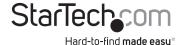

# 1 Port ExpressCard to RS232 Serial Card (USB Based)

FC1S232U2

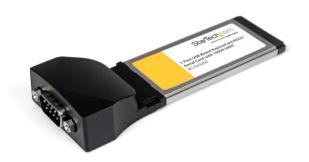

\*actual product may vary from photos

DE: Bedienungsanleitung - de.startech.com FR: Guide de l'utilisateur - fr.startech.com ES: Guía del usuario - es.startech.com IT: Guida per l'uso - it.startech.com NL: Gebruiksaanwijzing - nl.startech.com PT: Guia do usuário - pt.startech.com

For the most up-to-date information, please visit: www.startech.com

#### **FCC Compliance Statement**

This equipment has been tested and found to comply with the limits for a Class B digital device, pursuant to part 15 of the FCC Rules. These limits are designed to provide reasonable protection against harmful interference in a residential installation. This equipment generates, uses and can radiate radio frequency energy and, if not installed and used in accordance with the instructions, may cause harmful interference to radio communications. However, there is no guarantee that interference will not occur in a particular installation. If this equipment does cause harmful interference to radio or television reception, which can be determined by turning the equipment off and on, the user is encouraged to try to correct the interference by one or more of the following measures:

- · Reorient or relocate the receiving antenna.
- · Increase the separation between the equipment and receiver.
- Connect the equipment into an outlet on a circuit different from that to which the receiver is connected.
- Consult the dealer or an experienced radio/TV technician for help.

## Use of Trademarks, Registered Trademarks, and other Protected Names and Symbols

This manual may make reference to trademarks, registered trademarks, and other protected names and/or symbols of third-party companies not related in any way to StarTech.com. Where they occur these references are for illustrative purposes only and do not represent an endorsement of a product or service by StarTech.com, or an endorsement of the product(s) to which this manual applies by the third-party company in question. Regardless of any direct acknowledgement elsewhere in the body of this document, StarTech.com hereby acknowledges that all trademarks, registered trademarks, service marks, and other protected names and/or symbols contained in this manual and related documents are the property of their respective holders.

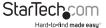

## **Table of Contents**

| Introduction                           | 1     |
|----------------------------------------|-------|
| Packaging Contents                     | 1     |
| System Requirements                    | 1     |
| Installation                           | 2     |
| Driver Installation                    | 2     |
| Hardware Installation                  | 2     |
| Specifications                         | 3     |
| ·<br>Technical Support                 |       |
| Warranty Information                   |       |
| ************************************** | ••••• |

i

#### Introduction

The EC1S232U2 1 Port ExpressCard RS232 Serial Adapter Card w/ 16950 UART (USB Based) lets you connect an RS232 serial peripheral device such as a plotter, digital signage device, receipt printer or bar code scanner to your notebook computer using an available ExpressCard slot.

This USB-based ExpressCard supports data transfer rates up to 460 Kbps and eliminates the need to upgrade serial peripherals to more modern interfaces (USB, etc.) for the sake of compatibility, saving expense and hassle.

#### **Packaging Contents**

- 1 x ExpressCard Serial Adapter Card
- 1 x Driver CD
- 1 x Instruction Manual

#### System Requirements

- ExpressCard enabled computer system with available ExpressCard slot
- Microsoft® Windows® 2000/ XP/ Server 2003/ Vista/ Server 2008 R2/ 7 (32/64-bit), or Apple® Mac OS® 8.x/ 9.x/ 10.x, or Linux® kernel 2.4.x/ 2.6.x

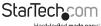

#### Installation

#### **Driver Installation**

#### Windows 2000/ XP/ Server 2003/ Vista/ Server 2008 R2/7

- Upon starting Windows, if the "Found New Hardware" wizard appears on the screen, cancel/close the window and insert the included Driver CD into the computer's CD/ DVD drive.
- AutoPlay should automatically launch and display all of the folders on the CD or provide a prompt to view all files on the CD. If not, open "My Computer" and double-click on the CD/DVD drive.
- 3. Enter the folder "USB to Serial", then "WIN\_DRV" and double-click the Driver Installer file.
- 4. This will launch the driver Installation wizard. Continue through the wizard and once complete, all the necessary drivers will be installed.
- 5. Install the serial adapter card as outlined below and Windows will automatically install the drivers. Once complete, the serial port should be ready for use.

#### Hardware Installation

After the drivers have been installed, the ExpressCard adapter will simply slide into the ExpressCard slot on the computer system. Push the card all the way in, until it 'clicks' and locks into place. To eject the card, simply push the card further into the slot until it clicks, and then release and it will then be automatically ejected from the slot.

**NOTE:** Some ExpressCard/54 slots do not firmly hold an ExpressCard/34 card so the 34mm to 54mm stabilizer bracket may be necessary (StarTech.com ID: **ECBRACKET2**).

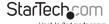

## **Specifications**

| Host Interface               | USB 2.0                                                                                                    |
|------------------------------|----------------------------------------------------------------------------------------------------|
| Form Factor                  | ExpressCard/34 (34mm)                                                                                                |
| Chipset ID                   | Prolific PL2303                                                                                                    |
| Connectors                   | 1 x 9-pin DB9 male                                                                                                   |
| Serial Protocol              | RS-232                                                                                                    |
| Maximum Data Transfer Rate   | 460.8 Kbps                                                                                                    |
| Data Bits                    | 5, 6, 7, 8                                                                                                    |
| Parity                       | Odd, Even, Mark, Space, None                                                                                         |
| Stop Bits                    | 1, 1.5, 2                                                                                                    |
| Buffer Size                  | 512 byte                                                                                                    |
| Operating Temperature        | 0°C ~ 57°C (32°F ~ 135°F)                                                                                            |
| Storage Temperature          | -20°C ~ 80°C (-4°F ~ 176°F)                                                                                          |
| Humidity                     | 0% ~ 60% RH                                                                                                    |
| Compatible Operating Systems | Windows 2000/ XP/ Server 2003/ Vista/<br>Server 2008 R2/ 7 (32/64-bit),<br>Mac OS 8.x/ 9.x/ 10.x, Linux 2.4.x/ 2.6.x |

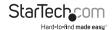

### **Technical Support**

StarTech.com's lifetime technical support is an integral part of our commitment to provide industry-leading solutions. If you ever need help with your product, visit www.startech.com/support and access our comprehensive selection of online tools, documentation, and downloads.

For the latest drivers/software, please visit www.startech.com/downloads

## Warranty Information

This product is backed by a lifetime warranty.

In addition, StarTech.com warrants its products against defects in materials and workmanship for the periods noted, following the initial date of purchase. During this period, the products may be returned for repair, or replacement with equivalent products at our discretion. The warranty covers parts and labor costs only. StarTech.com does not warrant its products from defects or damages arising from misuse, abuse, alteration, or normal wear and tear.

#### **Limitation of Liability**

In no event shall the liability of StarTech.com Ltd. and StarTech.com USA LLP (or their officers, directors, employees or agents) for any damages (whether direct or indirect, special, punitive, incidental, consequential, or otherwise), loss of profits, loss of business, or any pecuniary loss, arising out of or related to the use of the product exceed the actual price paid for the product. Some states do not allow the exclusion or limitation of incidental or consequential damages. If such laws apply, the limitations or exclusions contained in this statement may not apply to you.

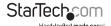

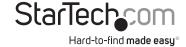

Hard-to-find made easy. At StarTech.com, that isn't a slogan, It's a promise.

StarTech.com is your one-stop source for every connectivity part you need. From the latest technology to legacy products — and all the parts that bridge the old and new — we can help you find the parts that connect your solutions.

We make it easy to locate the parts, and we quickly deliver them wherever they need to go. Just talk to one of our tech advisors or visit our website. You'll be connected to the products you need in no time.

Visit www.startech.com for complete information on all StarTech.com products and to access exclusive resources and time-saving tools.

StarTech.com is an ISO 9001 Registered manufacturer of connectivity and technology parts. StarTech.com was founded in 1985 and has operations in the United States, Canada, the United Kingdom and Taiwan servicing a worldwide market.